Installation and service of this product should be conducted by a trained personnel to avoid any bodily injury from electric shock or heavy object

(v

Observe ESD (Electrostatic Discharge) practices during integration to avoid possible damage to the board and / or other components

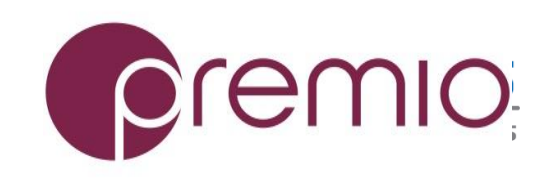

Version 1.10 – 2017.02.21

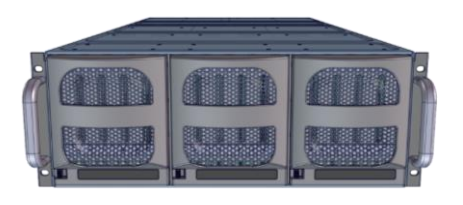

**1. Check the content** of the box. Please confirm that your package contains the following:

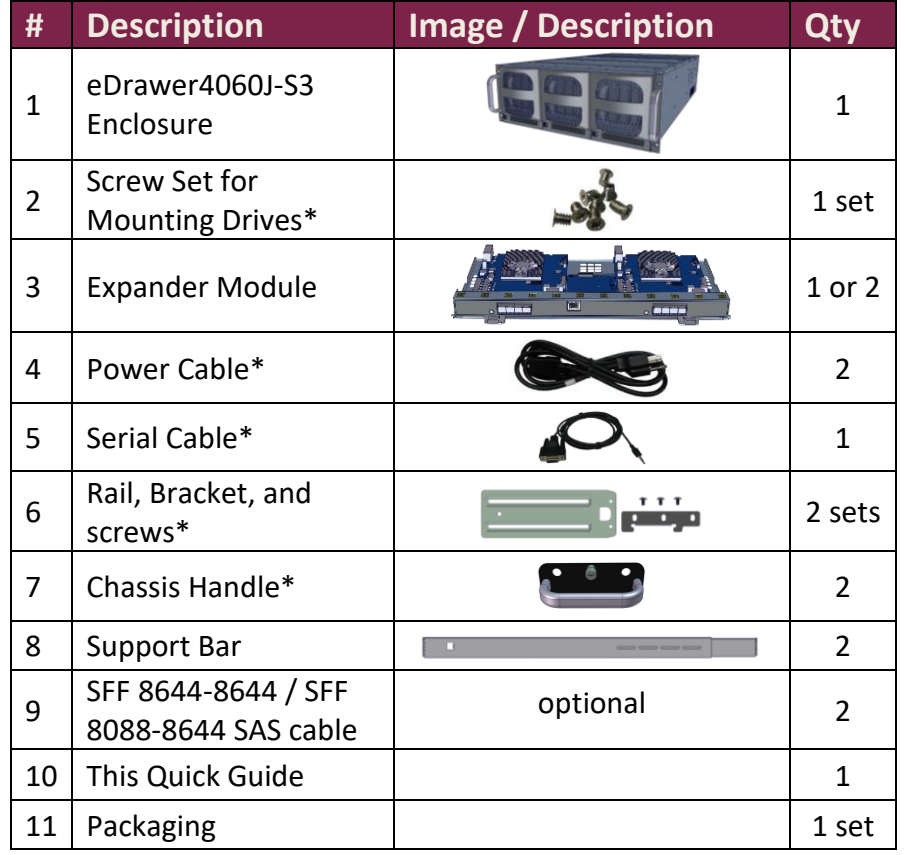

\* Inside the accessories box. If any items are missing, please contact your authorized reseller or sales representative

# **2. Get familiar with the unit.**

#### **Front view of the unit**

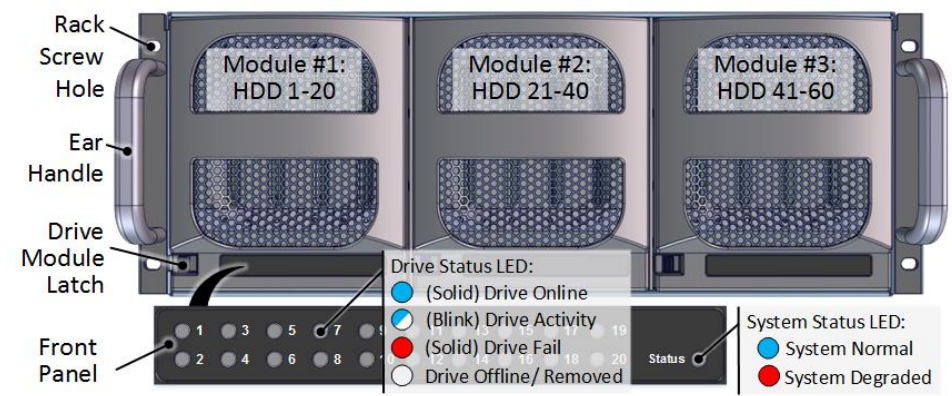

#### **Rear view of the unit**

**Slide Rail** 

Secondary Expander Slot

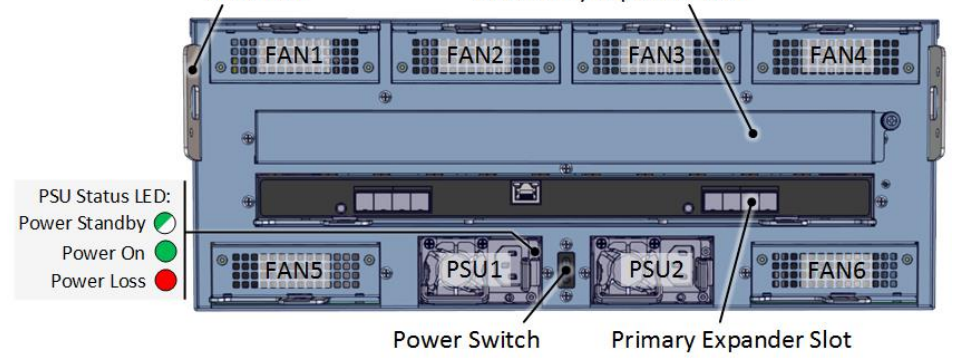

### **Expander Module**

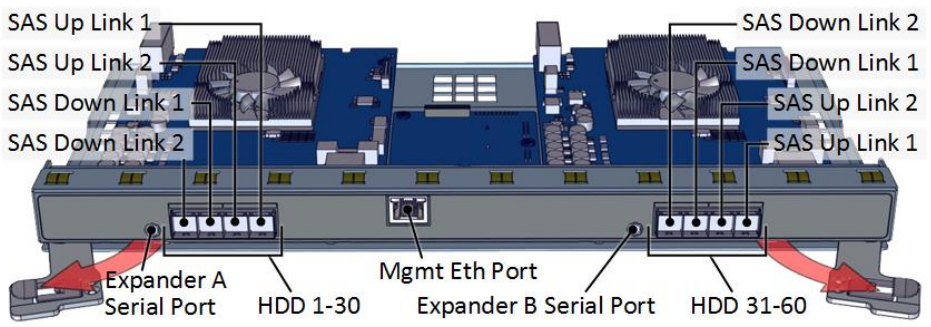

**3. Remove the Unit** from the packaging. Use chassis handles to help lifting the unit from the box.

**4. Pull the Drive Module out** of the unit as indicated in order to install disk drives. It is recommended to install HDDs after the unit is mounted to the cabinet.

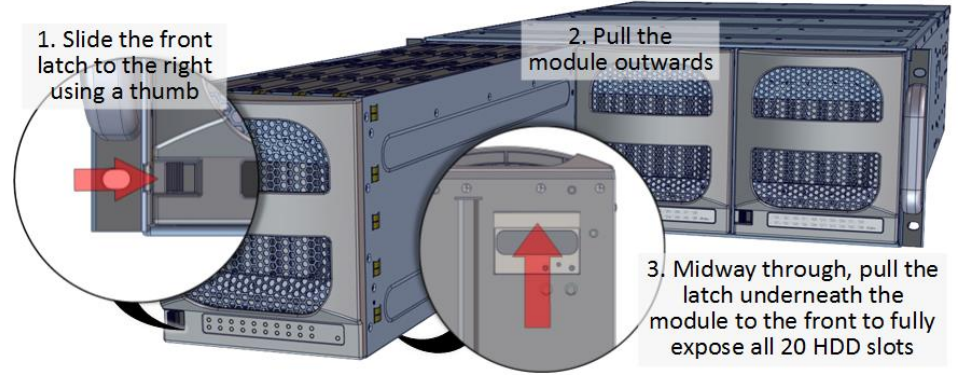

Drive module cannot be completely removed. Drives can be inserted and removed from the module while system is running without disrupting the operation.

**5. Install HDDs** as illustrated below. SAS and SATA drives may be sold separately. SAS drives are required for eDrawer4060J-S3 configuration with dual expander.

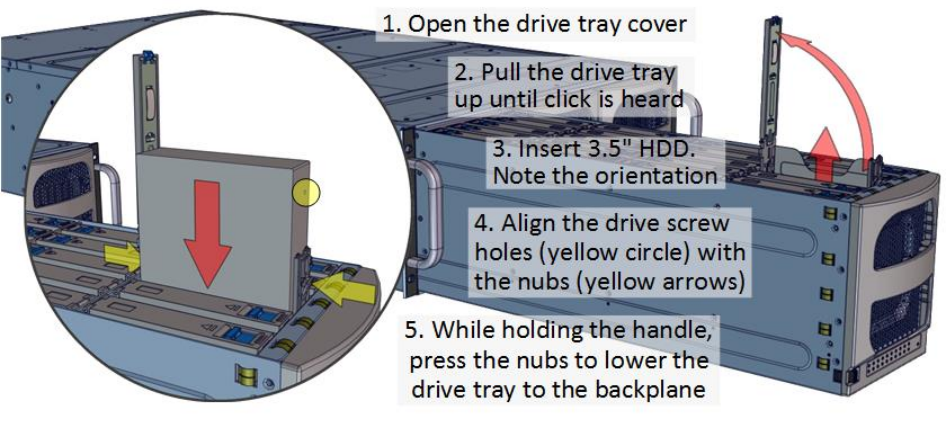

**6. Prepare the Rack Posts** with square nuts (red squares). Red circles are location for support bar screws.

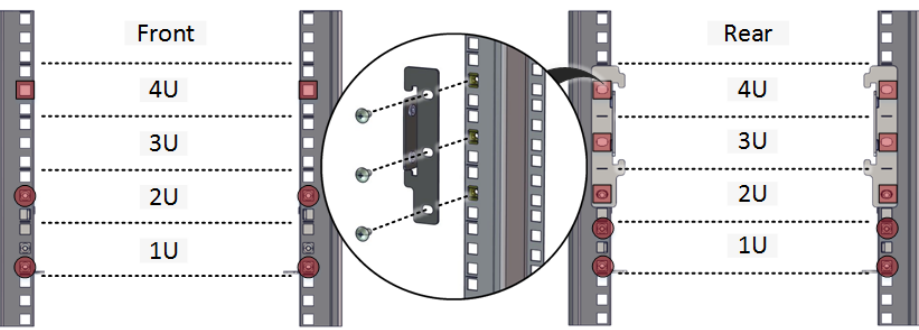

Proceed to install the rear brackets and apply M5x10L screws. Do NOT tighten yet. Allow wiggle room for rail installation.

## **7.Install the Support Bar** to the rack.

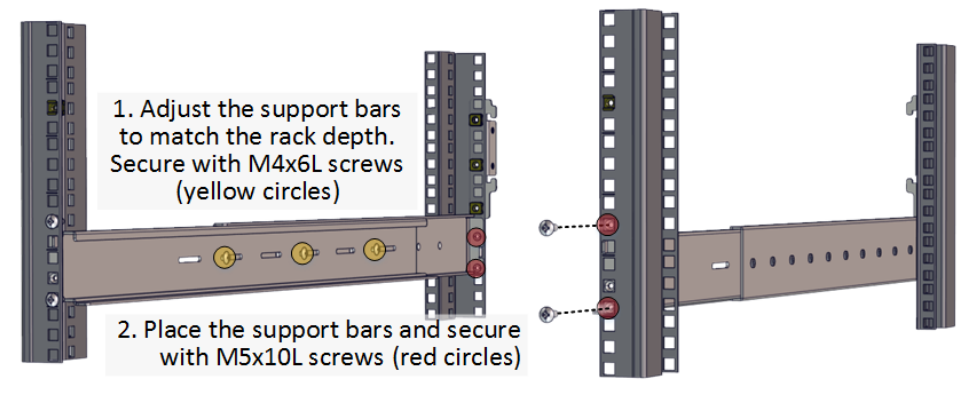

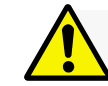

### **Thank you for your purchase of Premio eDrawer4060J-S3 Storage System!**

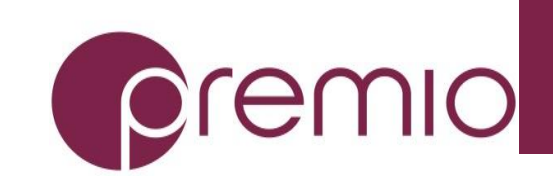

*For more information please visit our website at [www.Premioinc.com](http://www.premioinc.com/) Copyright © 2017,Premio Inc. All rights reserved.*

# **8. Prepare the unit** for rack installation.

1. Remove the screw (red circle) holding the slide rail to the chassis and slide the rail outwards 2. Place the handles and secure the thumbscrews (yellow circle) to move the unit to the enclosure lift

## **9. Place the Unit to the Rack** carefully as follows:

1. Transfer the unit to the support bars and push it towards the rear of the cabinet. At least two persons is required for this operation

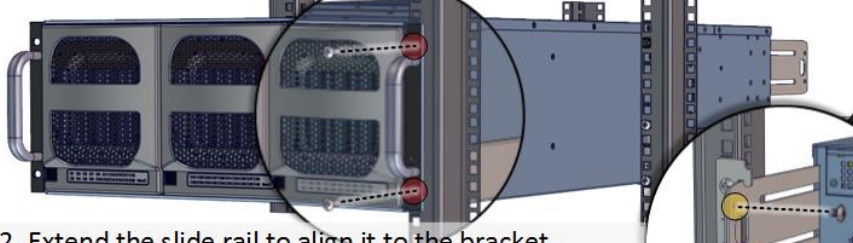

2. Extend the slide rail to align it to the bracket. Secure with M5x10L screws (yellow circles). Tighten the brackets to the posts.

3. Apply four M5x20L screws to front ears (red circles).

### **10. Drive Mapping** of the system is as follows

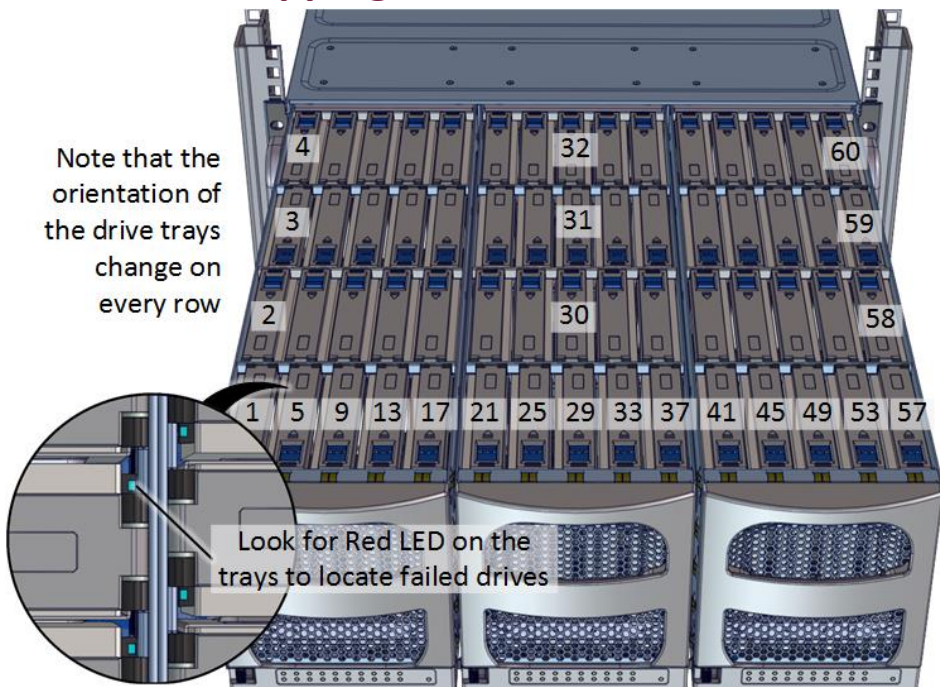

**11. Establish SAS connection** to host, client, or switch. By default, a minimum of 2 SAS cables are required to access all 60 HDDs (30 HDDs for each connected SAS ports). Refer to the system configurations below to decide on which

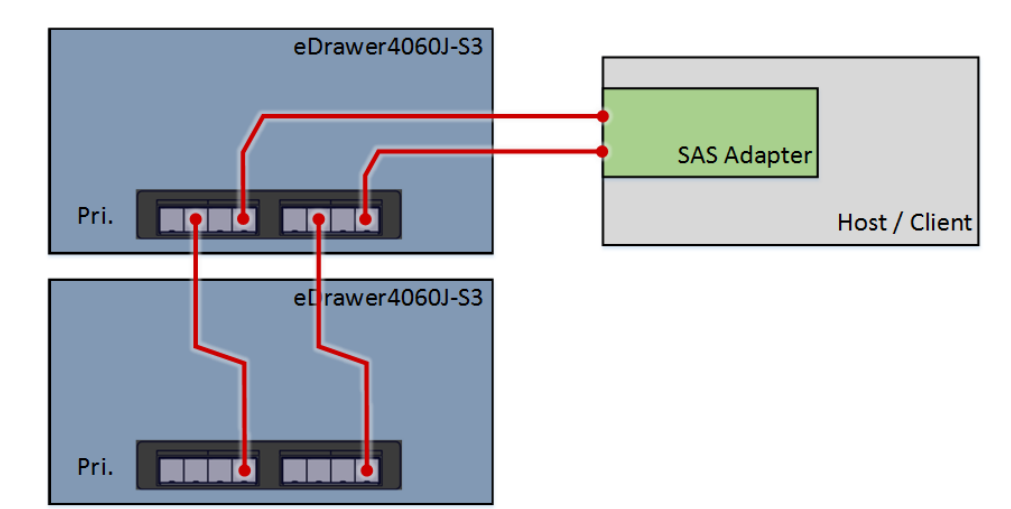

port to use.

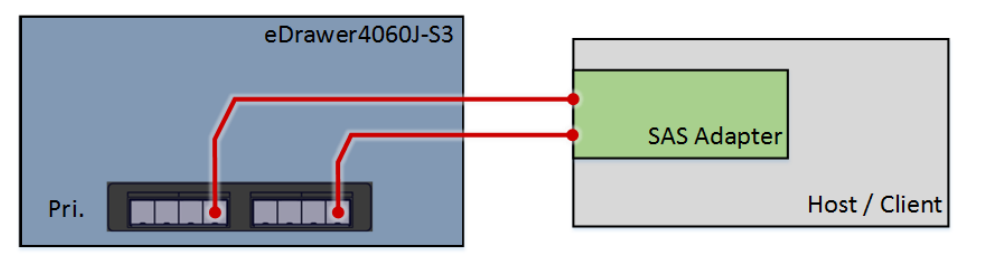

**Single expander mode:** SAS drives are not required, no high availability is possible with this configuration. The SAS HBA/RAID controller sees all 60 HDDs from eDrawer4060J-S3. Connect SAS cable to Host Port of the Primary Module.

**Daisy-chain mode:** a single expander mode with expandable storage. The SAS HBA/RAID controller sees the collective HDDs from the daisy-chained eDrawer4060J-S3's.

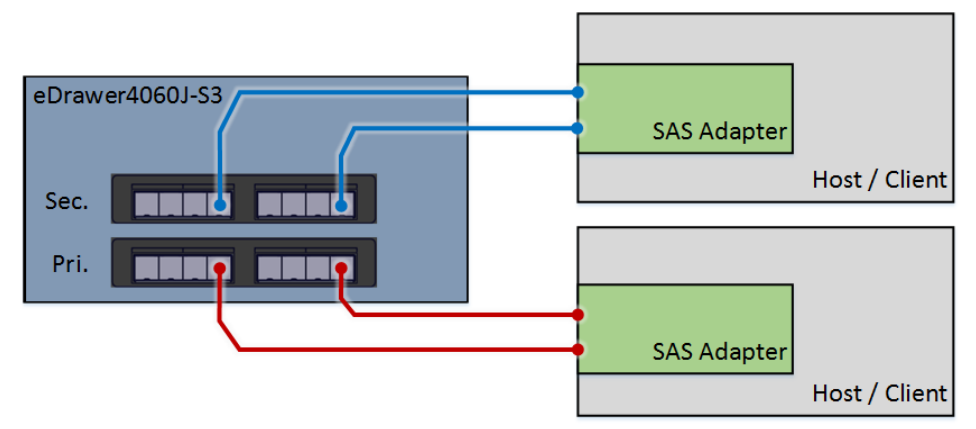

**Dual expander mode:** SAS drives are required. Two clients are able to connect to the unit storage device due to the dual port nature of the SAS drives. This configuration provides a redundant path and high availability.

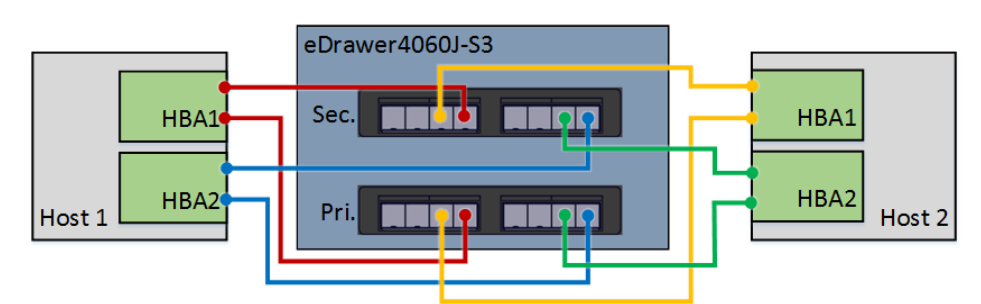

**Clustered Storage Spaces mode:** SAS drives are required. In the above configuration, both hosts will have all the paths to all 60x disks at the same time.

**12. Plug in the Power Cords** to four AC receptacles on the back of the unit.

**13. Press the Power Switch** on the

back of the unit and wait until the unit is ready (all HDDs spin up) before powering up the client.

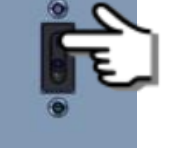

## **14. Access the Serial**

**Console** (when necessary) by connecting a serial audio cable to the debug console port and use a terminal console with baud rate 38400, 8, N, 1, N. Type "help –a" for the list of commands.

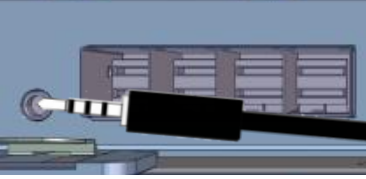